## **Font Features for Padauk**

The Padauk font includes a number of optional features that provide alternative rendering that might be preferable for use in some contexts. The chart below enumerates the details of these features. Whether these features are available to users will depend on both the application and the rendering technology (Graphite or OpenType) being used. For example, the Graphite features are available in apps that support [Graphite](https://scripts.sil.org/cms/scripts/page.php?site_id=projects&item_id=graphite_apps) such as LibreOffice and Firefox. The OpenType features (language and cvxx) can be used in CSS markup for browsers. The ssxx features can be used in InDesign and Microsoft Word.

In LibreOffice 3.4.2+ (<http://www.libreoffice.org/download/>) the features are available only when Graphite rendering is enabled (the default). Features can be turned on by choosing the font (i.e., Padauk), followed by a colon, followed by the feature ID, and then followed by the feature setting. So, for example, if the "Lower dot shifts left" is desired, the font selection would be "Padauk:lldt=1".

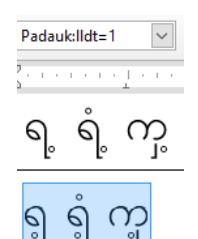

If you wish to apply two (or more) features, you can separate them with an "&". Thus, "Padauk:lldt=1&wtri=1" would apply the "Lower dot shifts left" plus the "Tear drop style washwe" feature.

In Mozilla Firefox, with Graphite rendering, features can be accessed using the appropriate CSS markup. A description of how to use the font features in Mozilla Firefox can be found here: [http://scripts.sil.org/cms/scripts/page.php?site\\_id=projects&item\\_id=graphite\\_firefox#cf8a0574.](http://scripts.sil.org/cms/scripts/page.php?site_id=projects&item_id=graphite_firefox#cf8a0574)

You can also apply a language-based feature which will turn on all features associated with that language. Languages can be turned on by choosing the font (i.e., Padauk), followed by a colon, followed by "lang=", and then followed by the language code (see first section of the table below for language codes). So, for example, if the "Kayah" language is desired, the font selection would be "Padauk:lang=kyu".

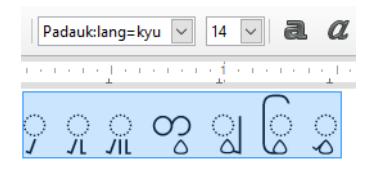

NB: The "kdot" (Khamti style dots) feature from previous versions is no longer active. Instead, use the Variation Selector-1 (U+FE00) to display the Khamti style dots for the Khamti, Aiton and Phake languages. For example, the characters U+1000 and U+FE00 in sequence will produce  $\infty$ .

*The following font features are available in Padauk (disclaimer: the list of Unicode characters affected by a feature is not exhaustive):*

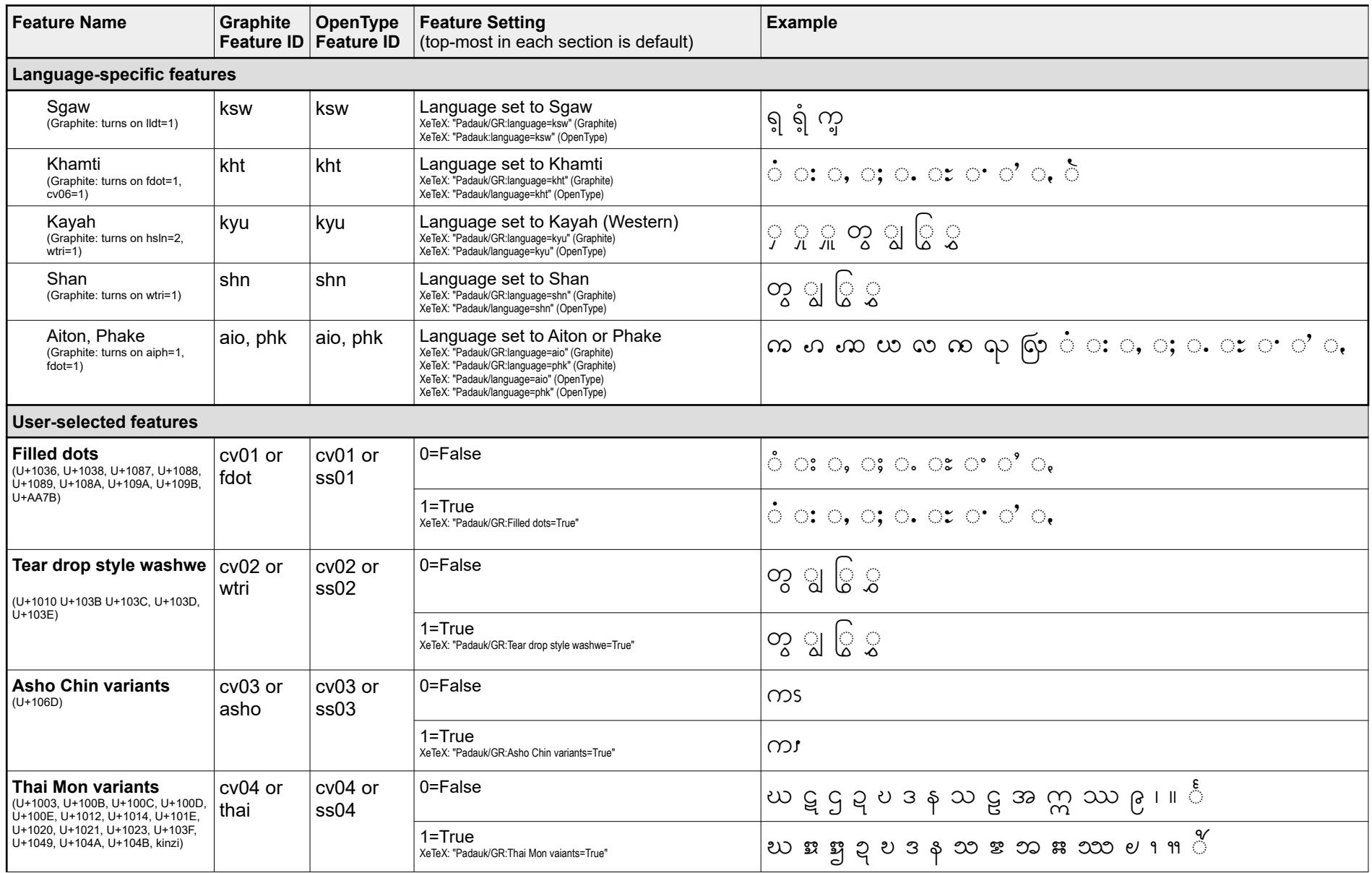

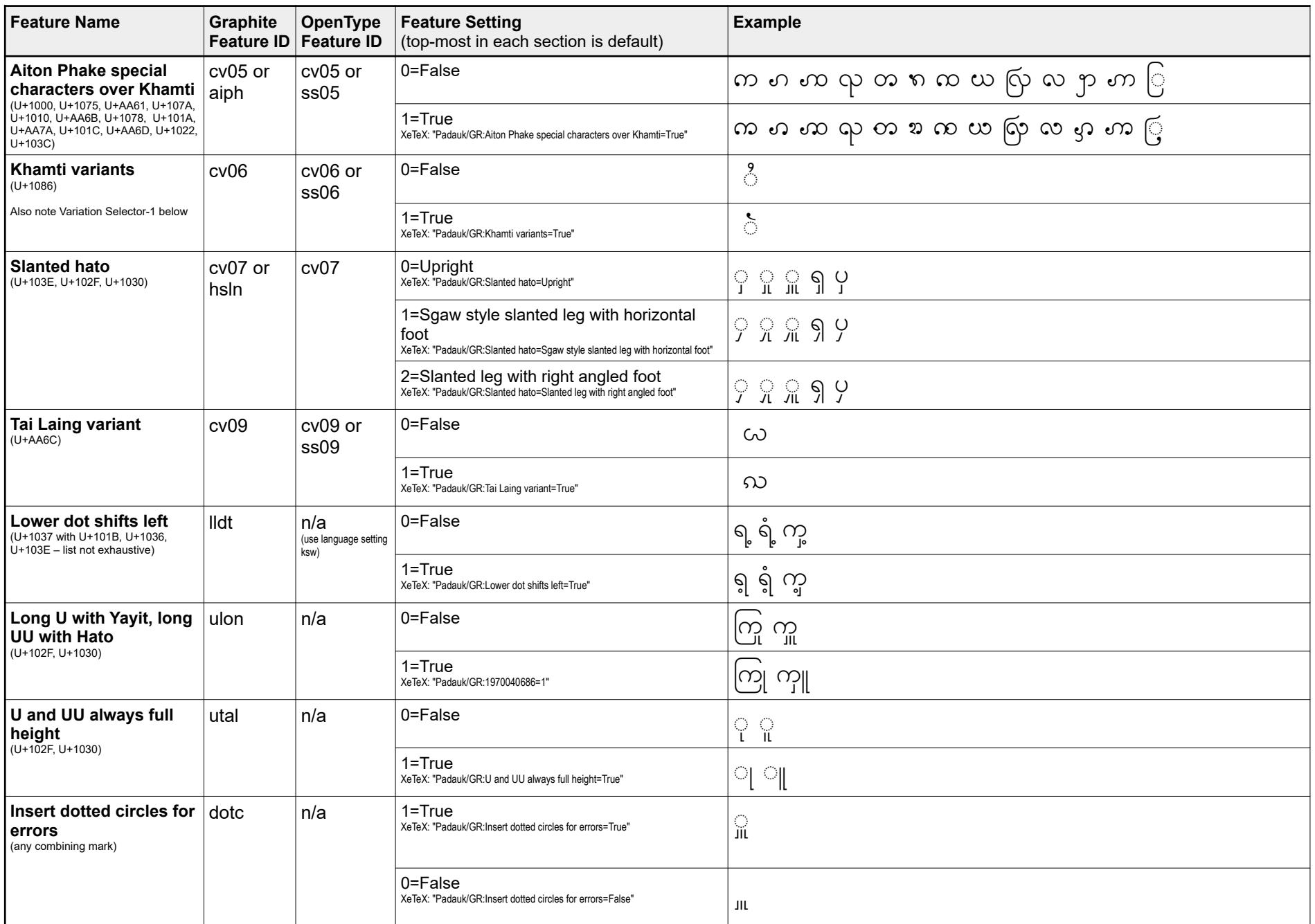

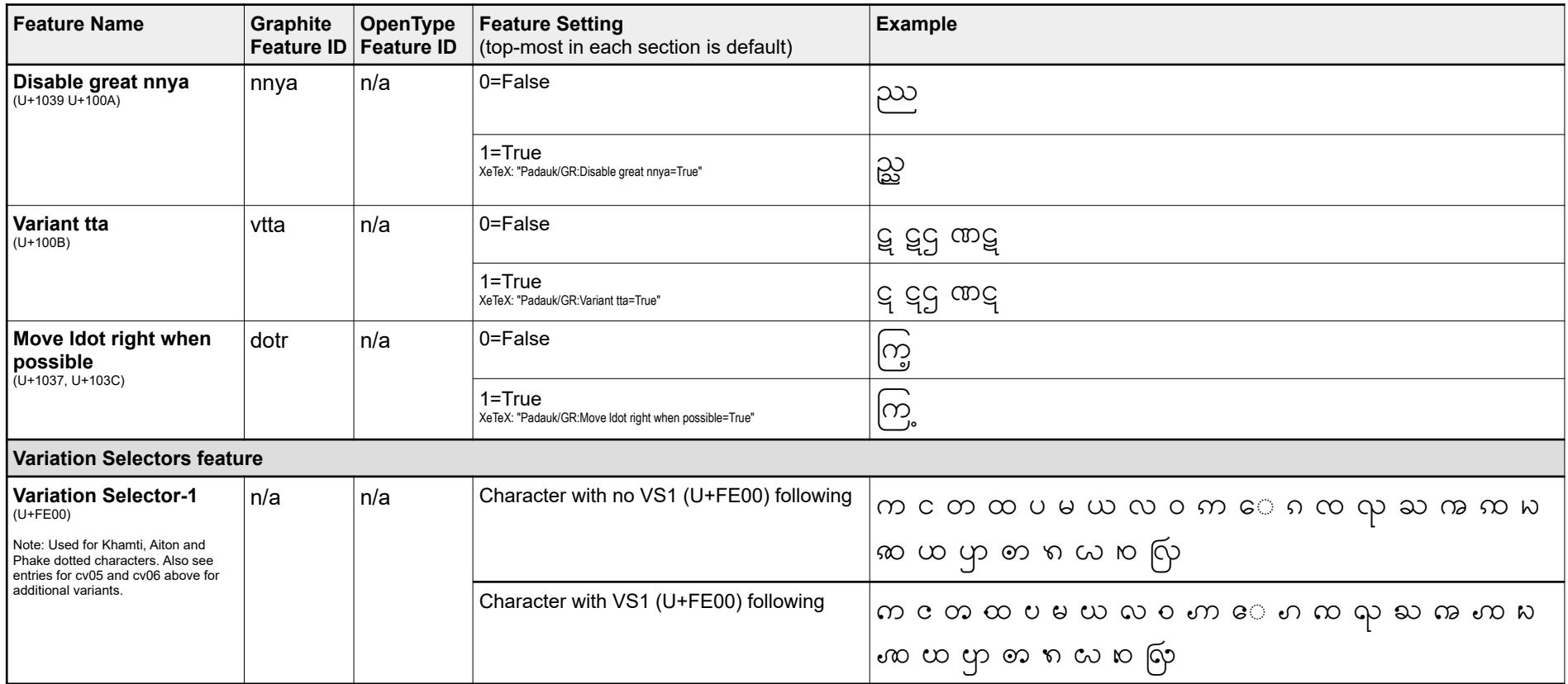